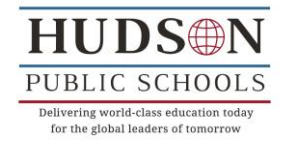

## **Aspen Student Information System Family Portal Instructions**

Aspen Family Portal accounts are created for each student's first emergency contact currently listed in Aspen. This account information is intended to be shared by all parents and/or legal guardians of each individual student. If your family circumstances require a second account, please download the Aspen Family Portal Request form and return it to the principal of your child's school. A second parent account will be created for you. Depending on your child's grade level your access to Aspen will allow you to view grades, assignments, and attendance information for your child.

## **Logging onto Aspen**

- You will receive an email from [eschuck@hudson.k12.ma.us](mailto:eschuck@hudson.k12.ma.us) with your username and temporary password.
- Navigate to Aspen's website <https://ma-hudson.myfollett.com/aspen/logon.do>
- $\bullet$  In the username box type your username
- $\bullet$  In the password box type your temporary password
- You **must** change your password and set up a security question. Your password must be at least 8 characters/numbers long, have a capital letter, have at least one number, and a symbol (i.e. Dragon0922#). Passwords are case sensitive.
- Once logged in, your will be presented with your account Dashboard.
- Note: Blue text usually denotes a link allowing you to dig deeper into your child's information.

## **Family Dashboard**

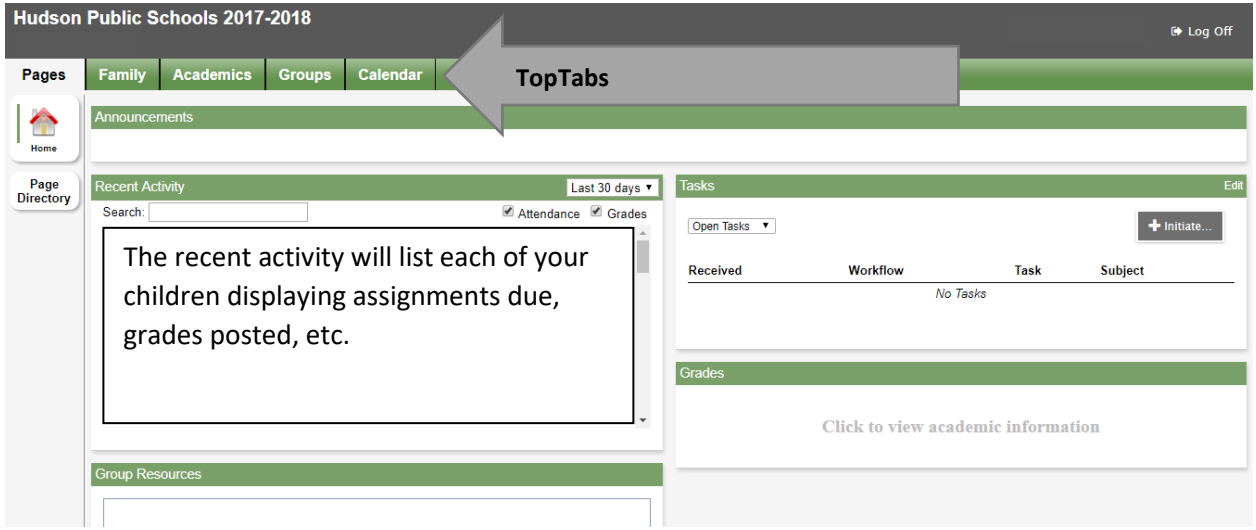

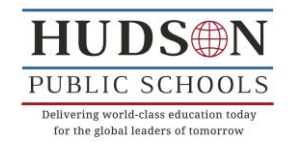

Once logged in, you will be brought to the Dashboard. The recent activity section will list each of your children displaying assignments due, grades posted, etc. The main dashboard page contains various sections (widgets) which will contain information about your child(ren). The district will be modifying these sections and adding more information in the future. The district and/or schools will also post important announcements.

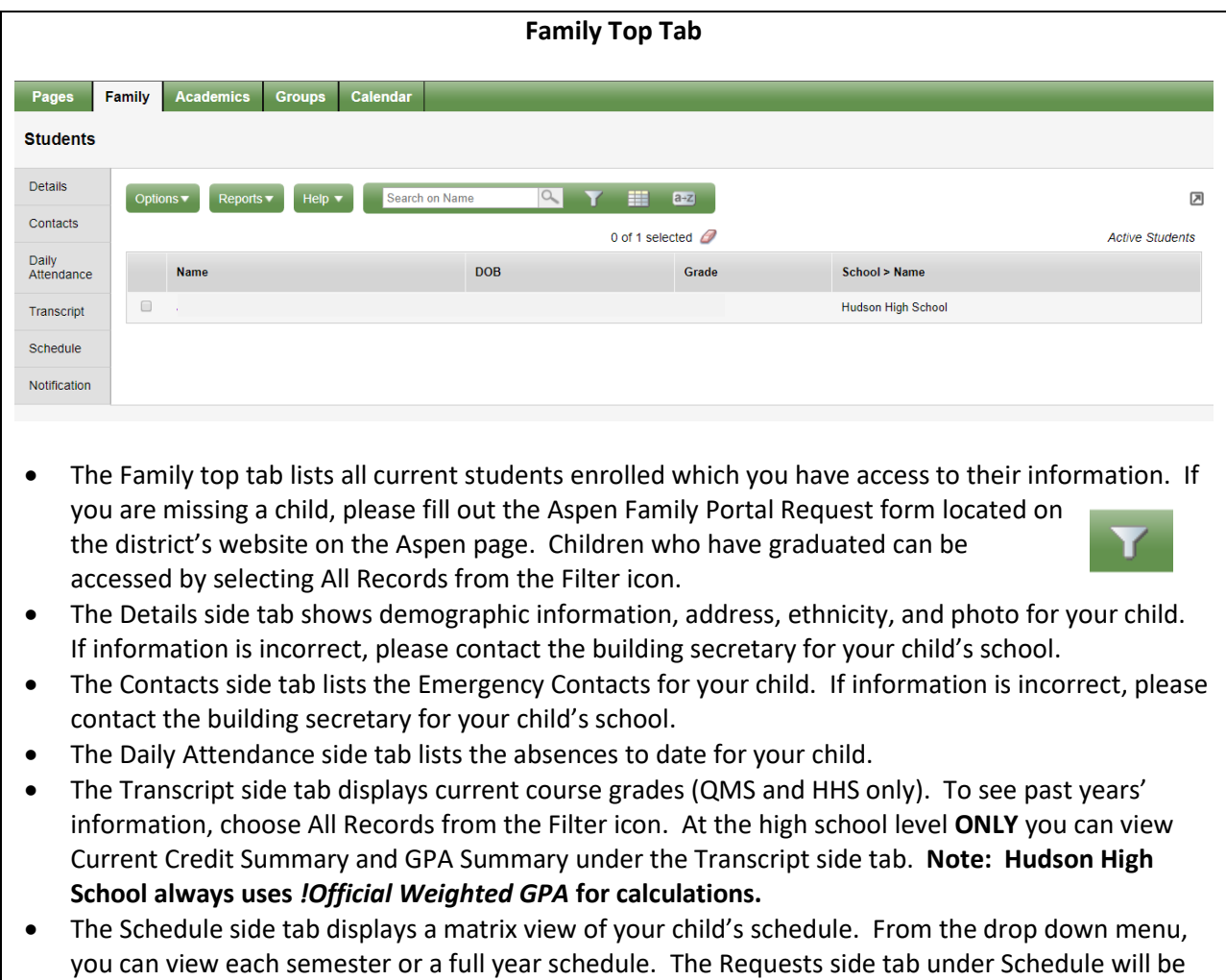

used during Course Requests time in January/February for high school students. Notifications – Families can sign up for email notifications by clicking the check box next to your email address and the options for which you would like to receive notifications—attendance and grades.

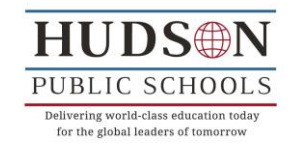

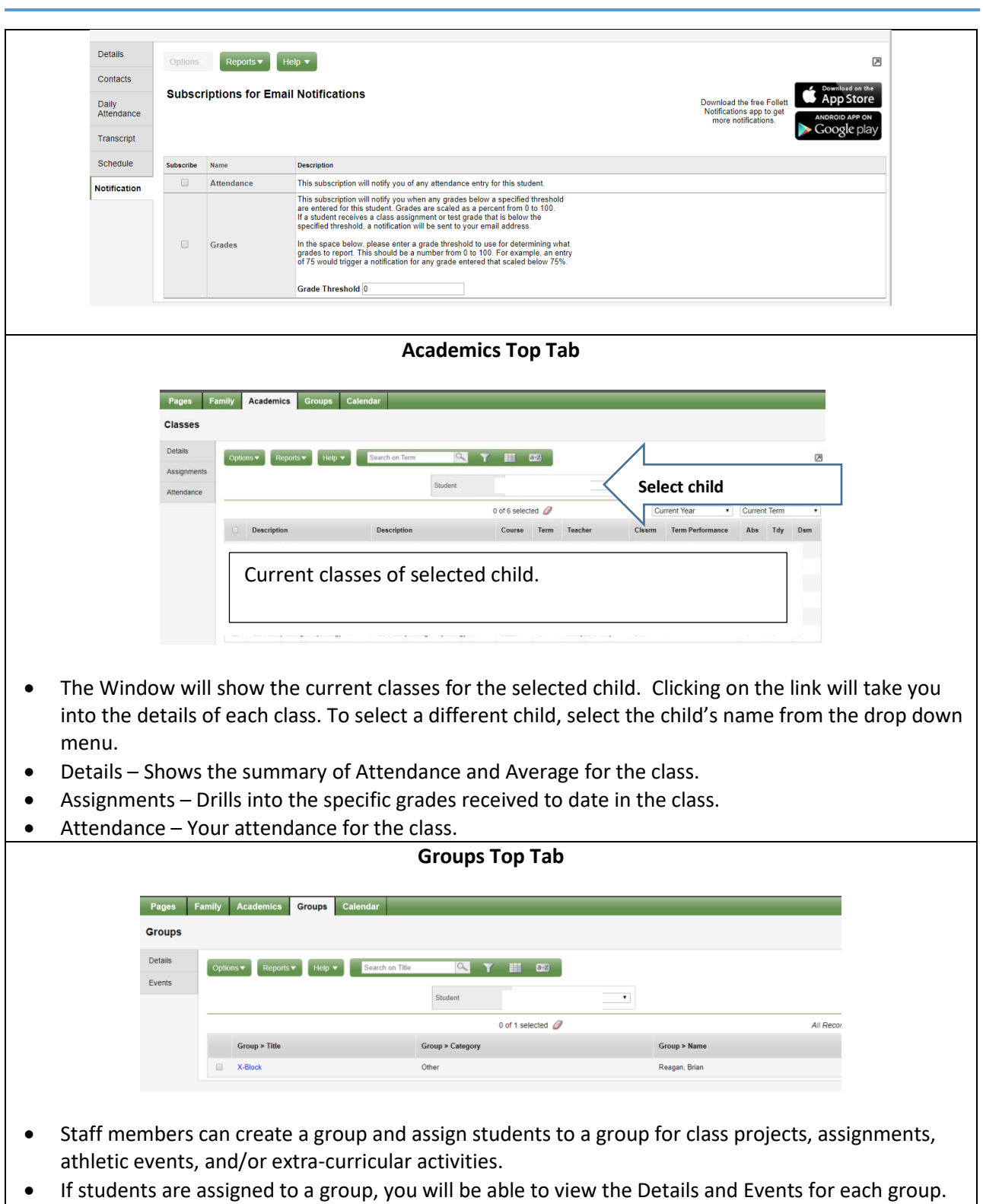

Ξ

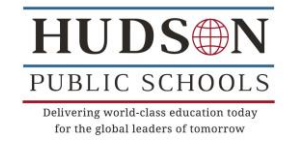

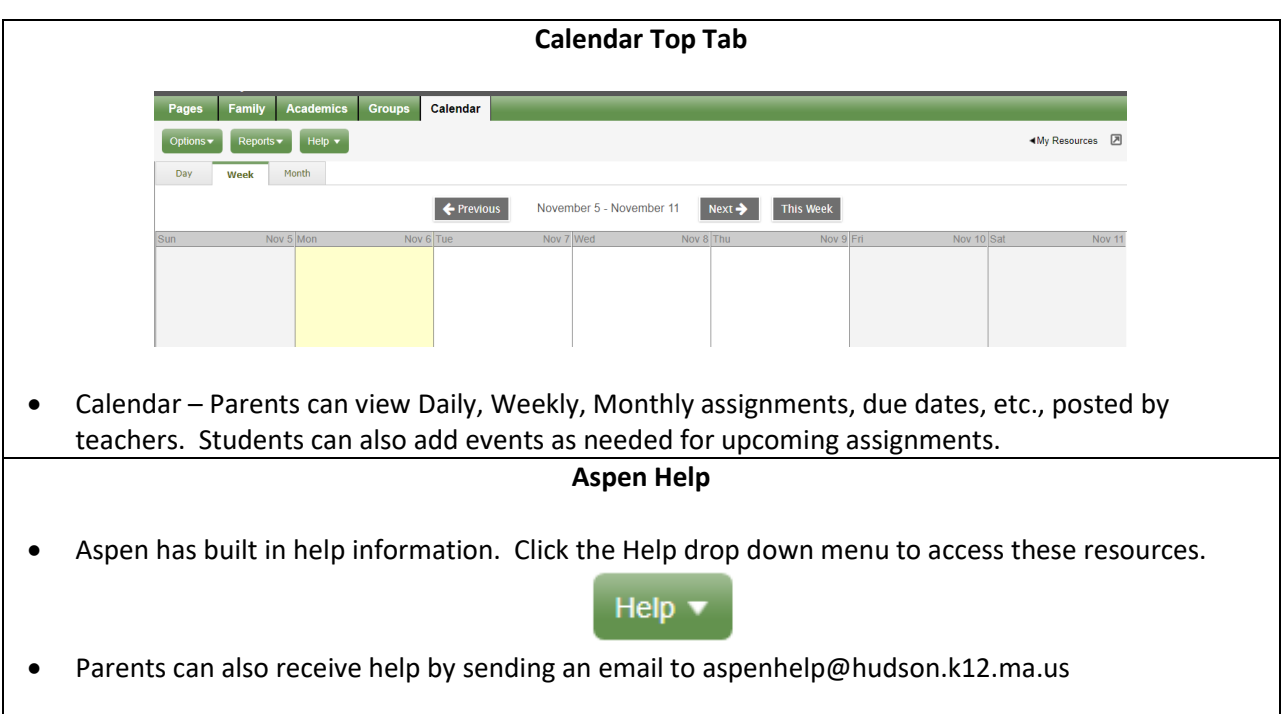